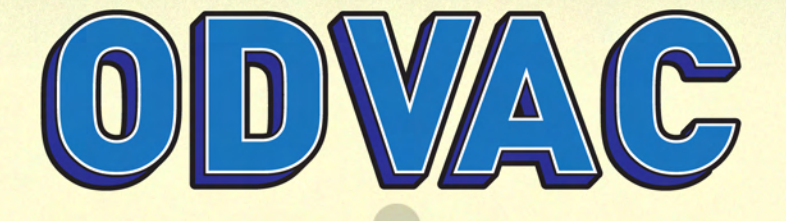

# **Scenarios and Storyboards**

 $\Box$ 

Author by: Cindy Rubbelke and David Champlin

## **Scenario 01: Bob starts shift**

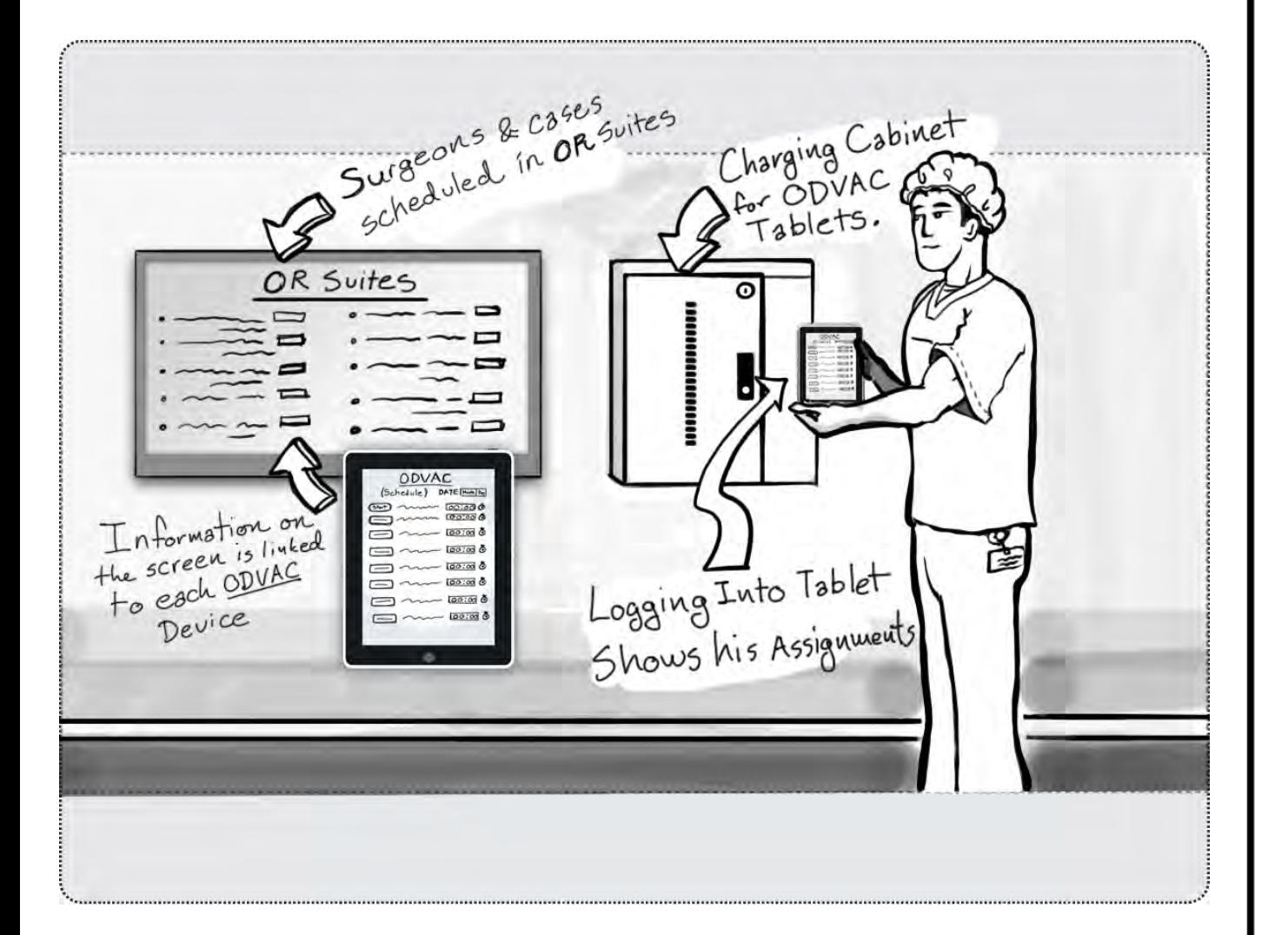

Bob is the circulating nurse he reports for the AM shift. He finds out he is assigned to OR suite B for the day. He needs to know what cases and which surgeons are scheduled in suite B for the day. He checks out an ODVAC.

# **The ODVAC login screen**

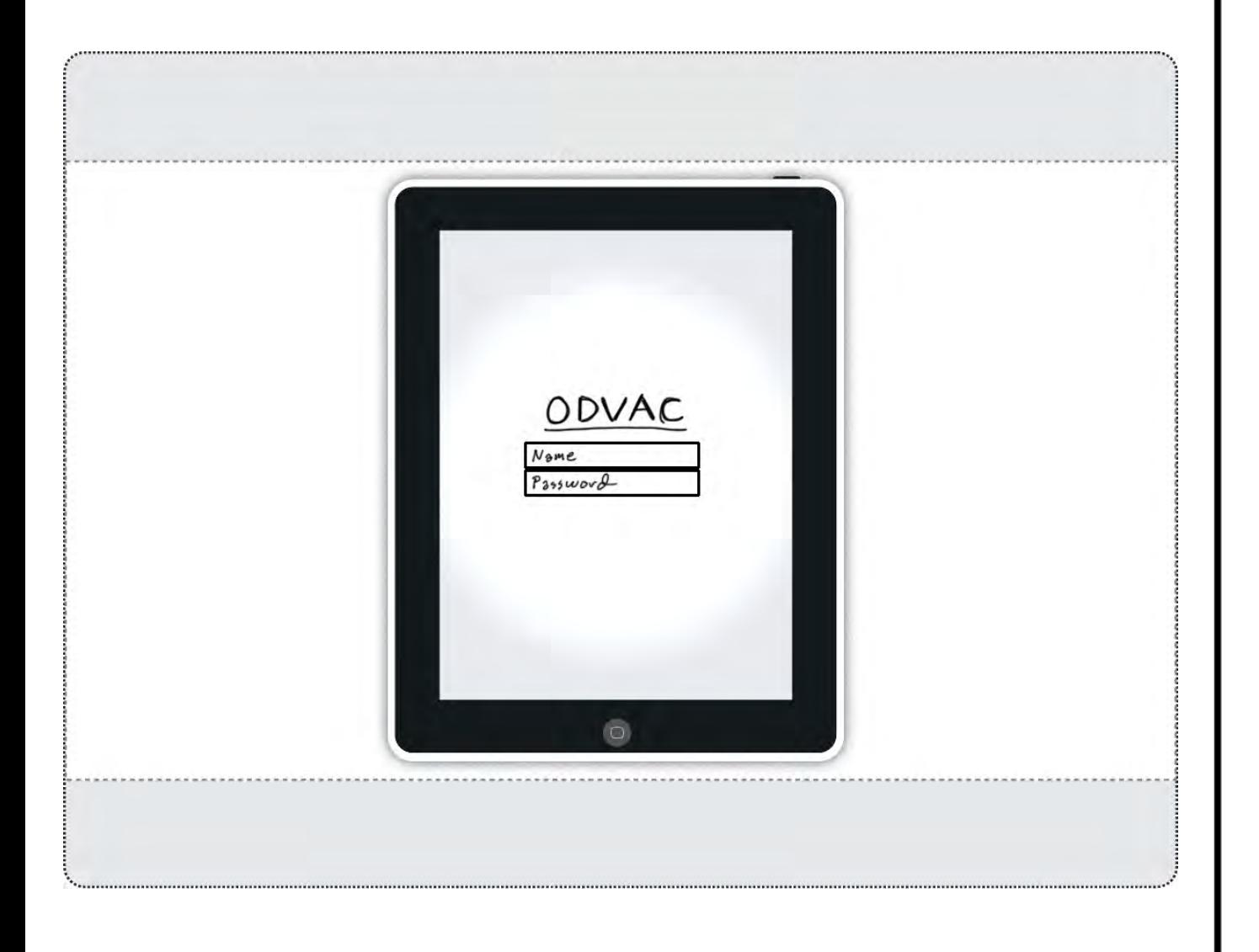

Bob inputs his user name and password. This is the standard login for all nurses in the hospital.

# **Information is loaded into the ODVAC**

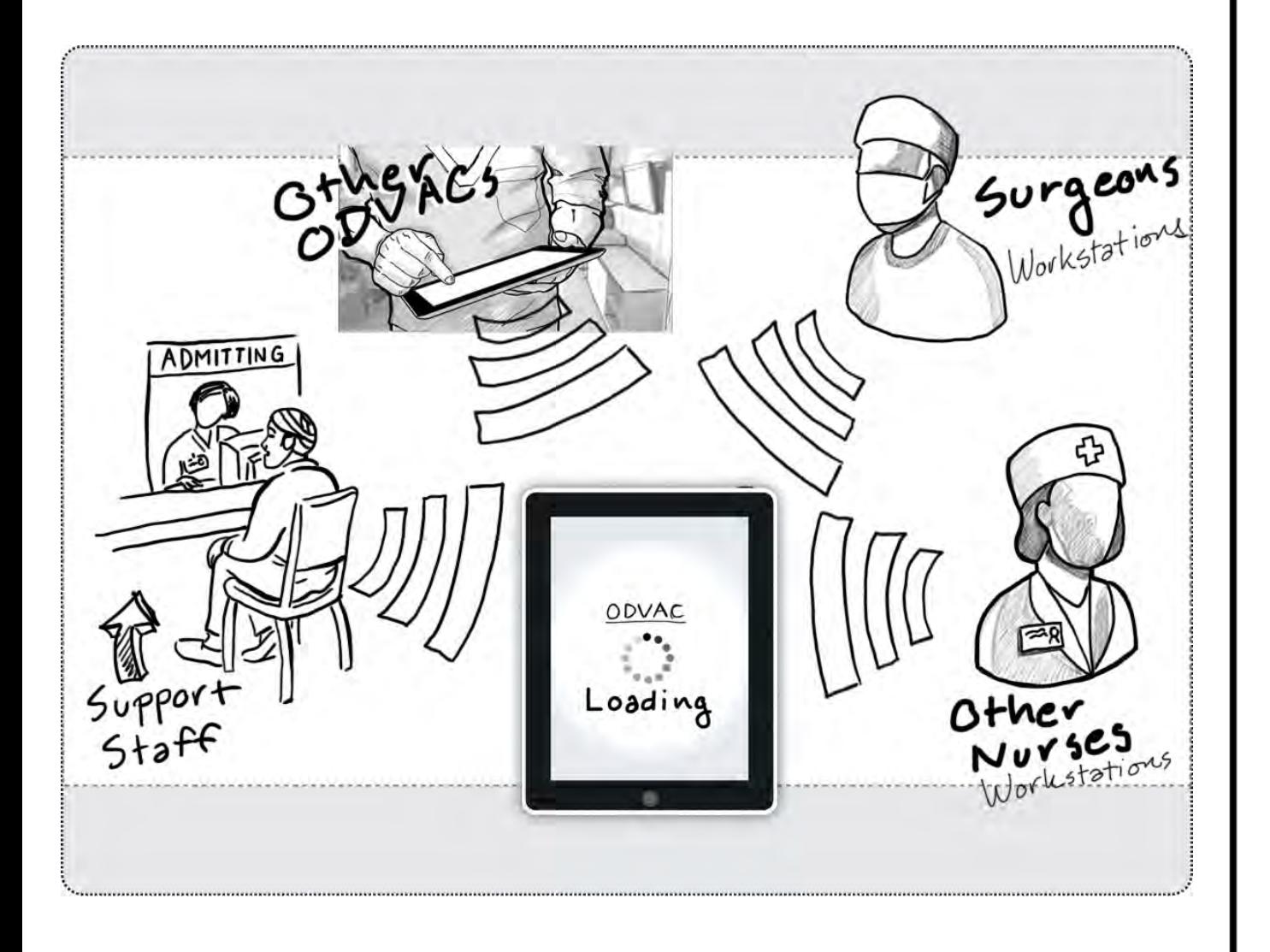

Medical information of the day is loaded into the units from multiple sources.

# **Information is loaded into the ODVAC**

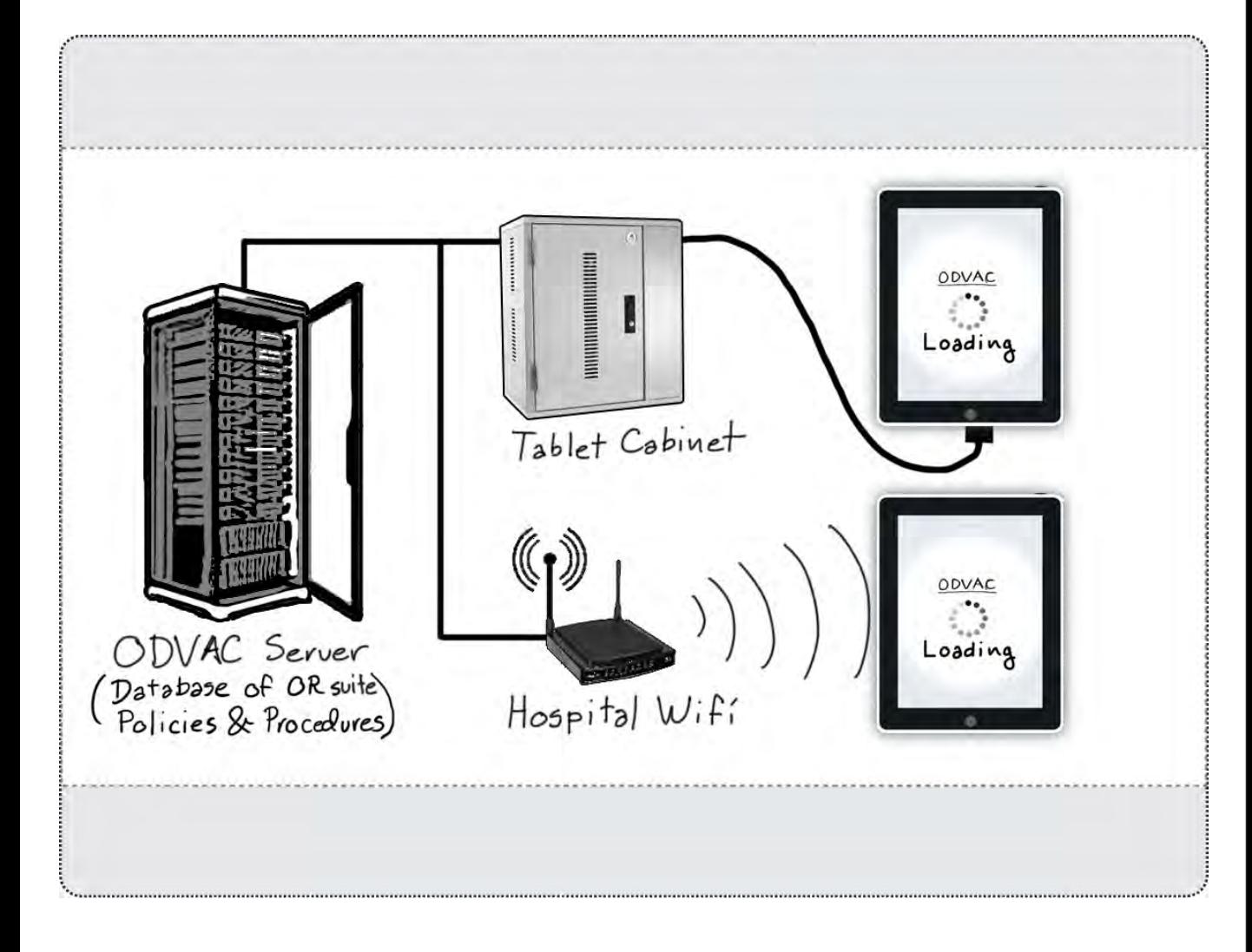

Each unit is connected to the hospital network. The tablets can be loaded with the day's information while charging in the cabinet. Information from nurses, surgeons and support staff are uploaded to the ODVAC server.

# **The ODVAC home screen**

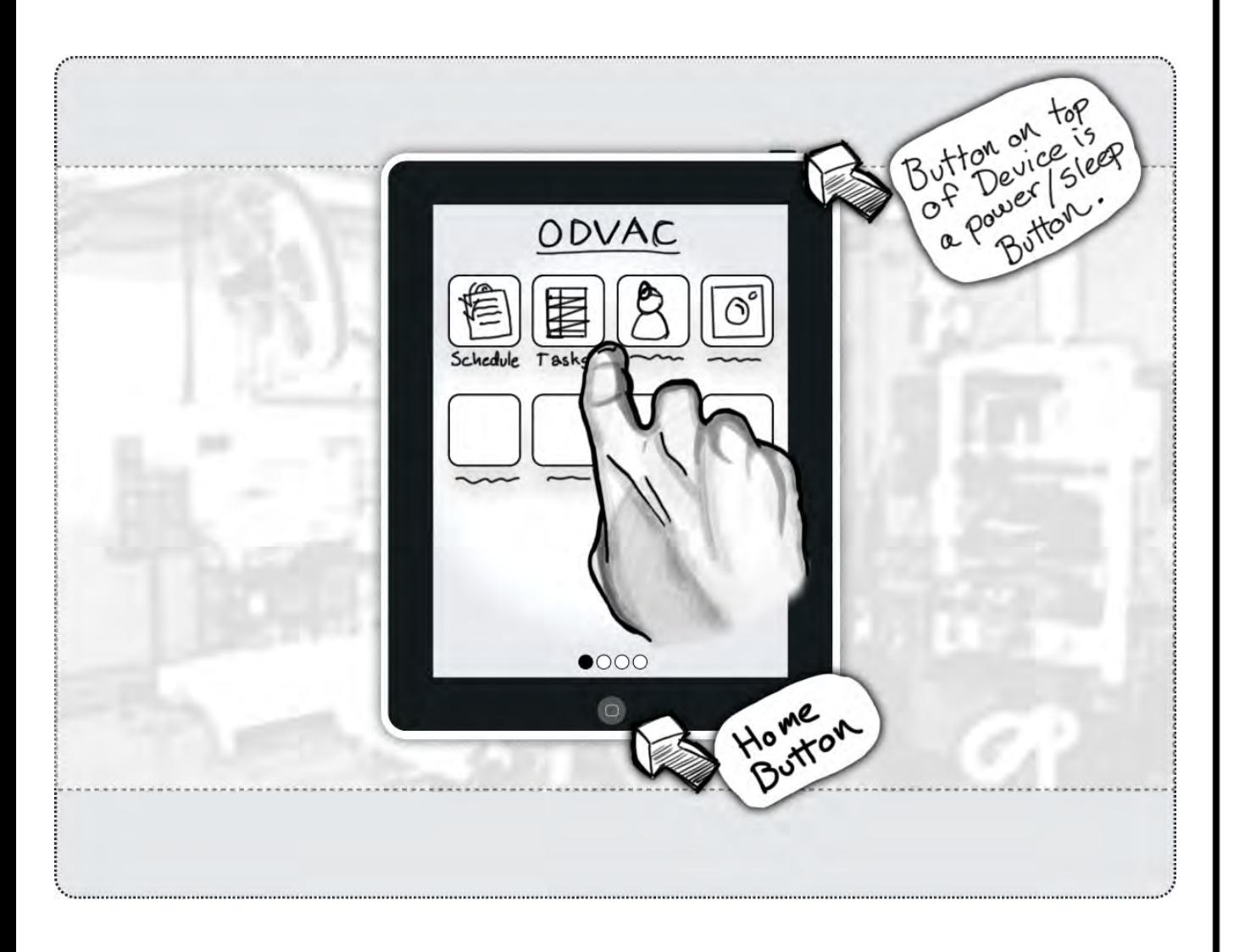

After Bob enters the login screen the home screen icons show up. Each icon open a subsection of the ODVAC when touched. Two physical buttons functions as a return to home screen and power/sleep button.

#### **Scenario 2: Bob checks the schedule**

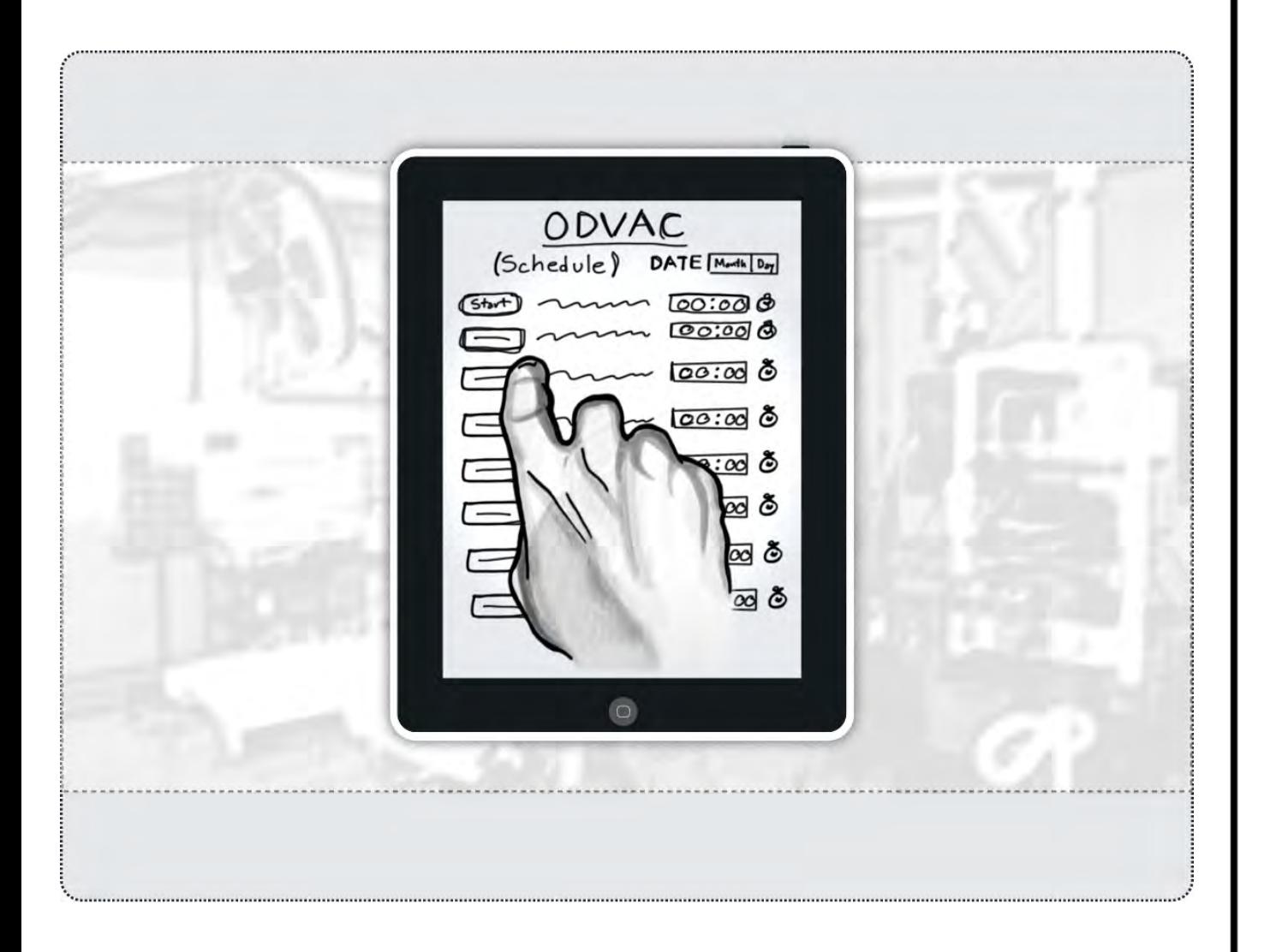

When he turns on the ODVAC device screen it shows him the schedule for the day.

## **Scenario 3: Bob gets OR suite set up information**

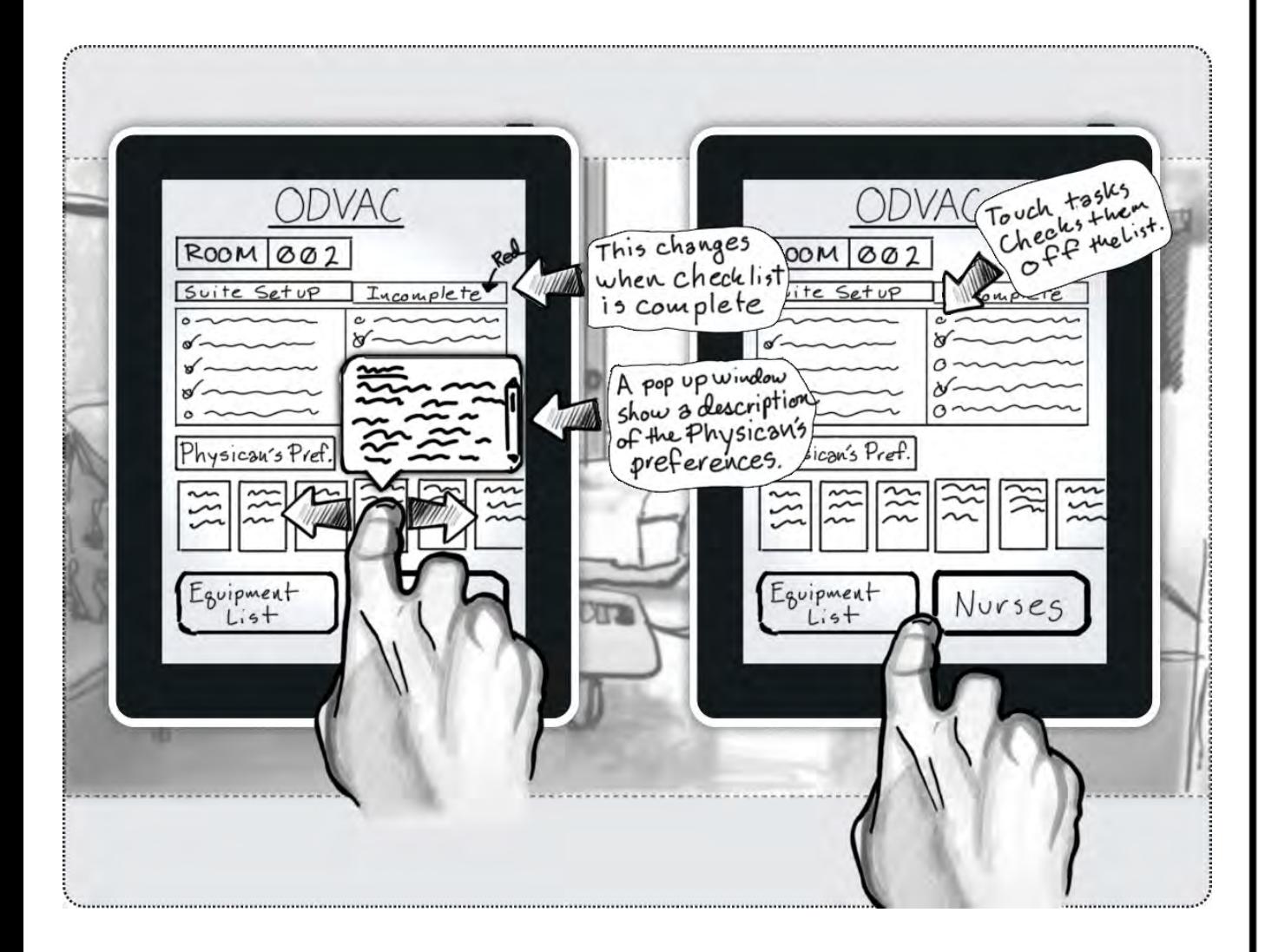

Bob finds out what the first case is for suite B. He uses the ODVAC to look up the procedure and what the basic room set up is for that procedure.

# **Scenario 4: Bob begins to set up the room**

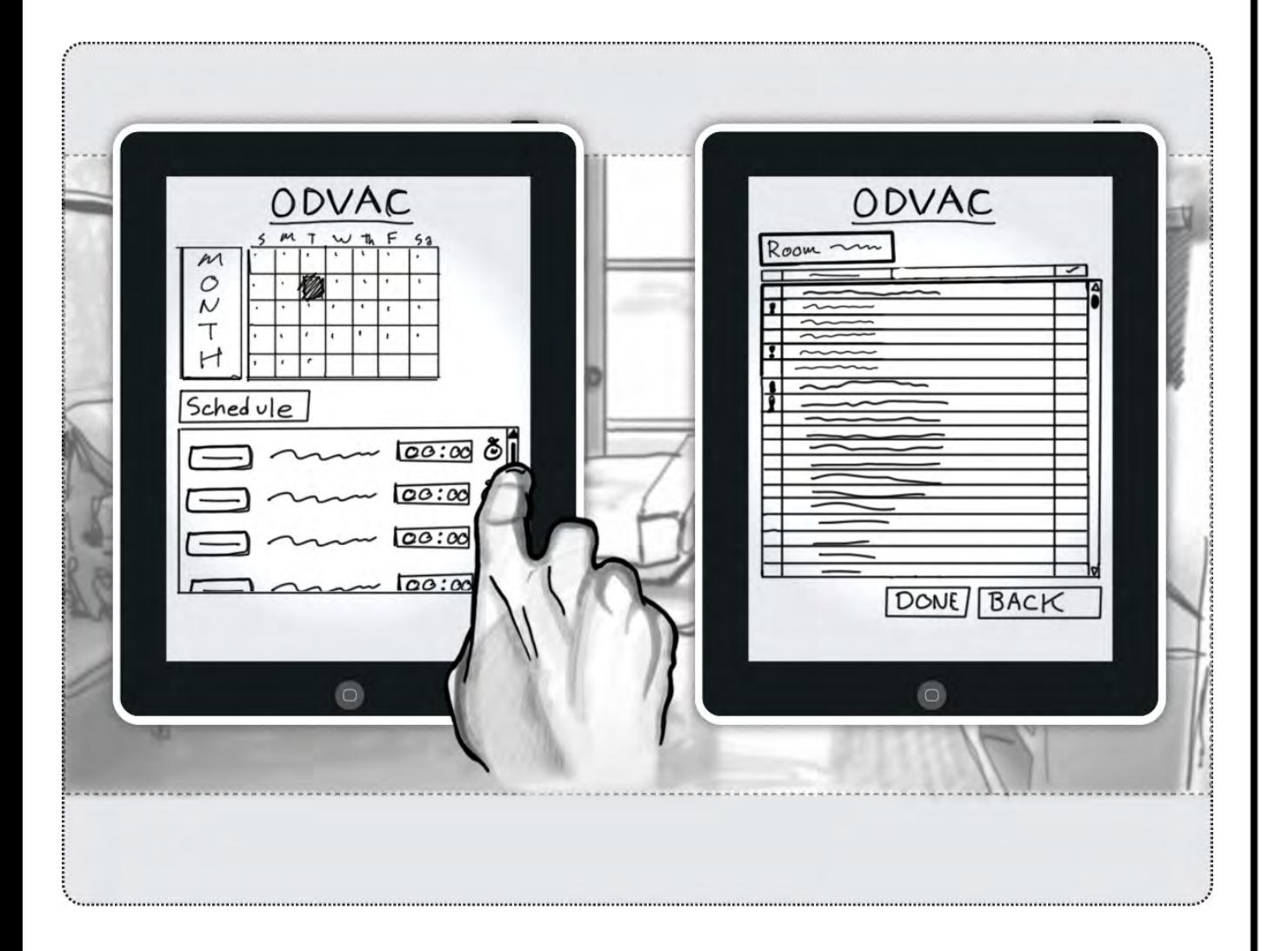

As Bob sets up equipment and supplies he checks off each item on the room checklist on the ODVAC.

#### **Scenario 5a: Bob needs assistance setting up the room equipment**

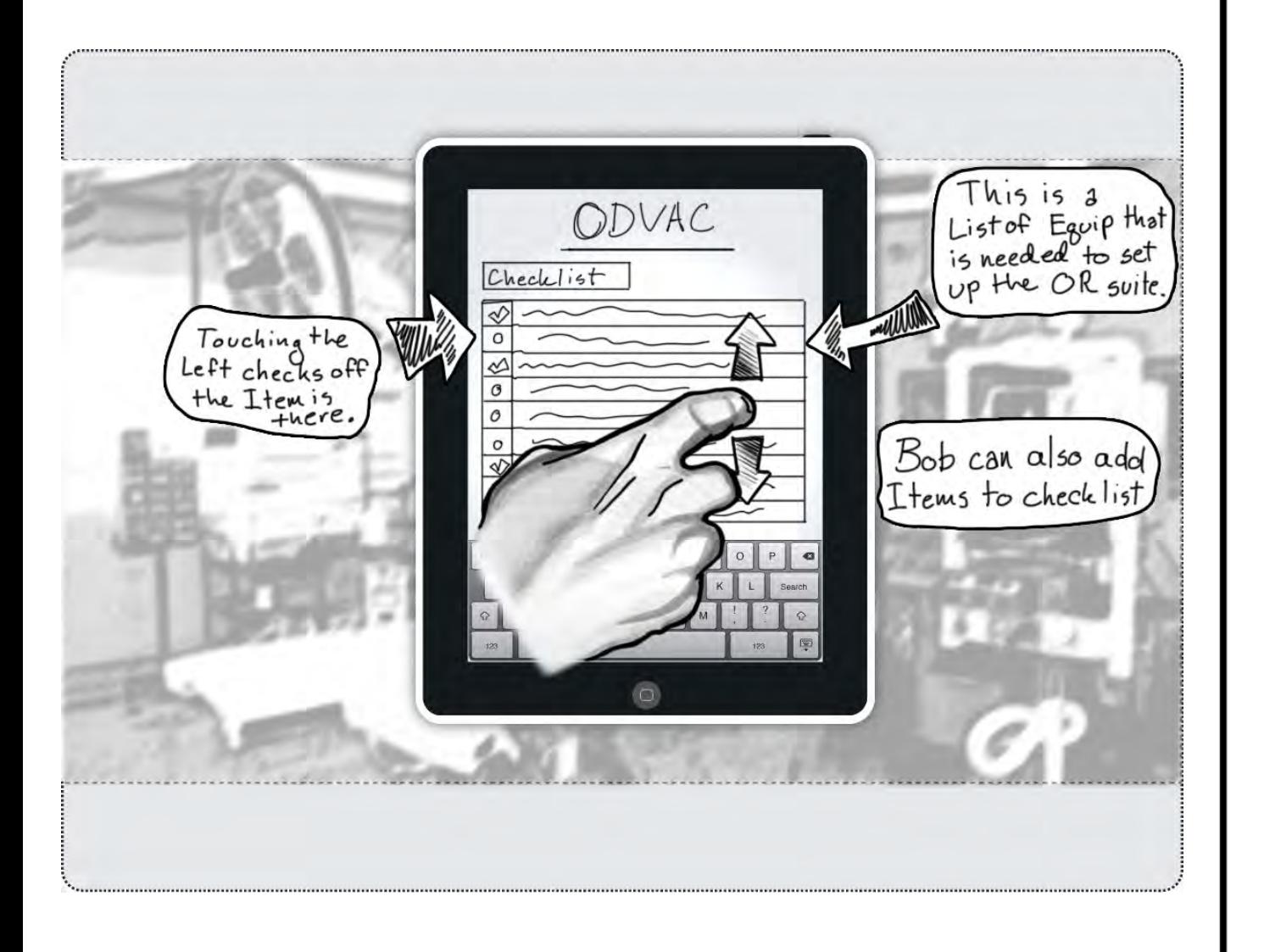

It has been awhile since Bob has worked with Dr. X. He is unfamiliar with some of the equipment that Dr. X uses for this surgery. After setting up the general surgical supplies for the room and checking them off of his list, Bob begins to get the supplies that are specific for Dr. X.

#### **Scenario 5b: Bob needs assistance setting up the room equipment**

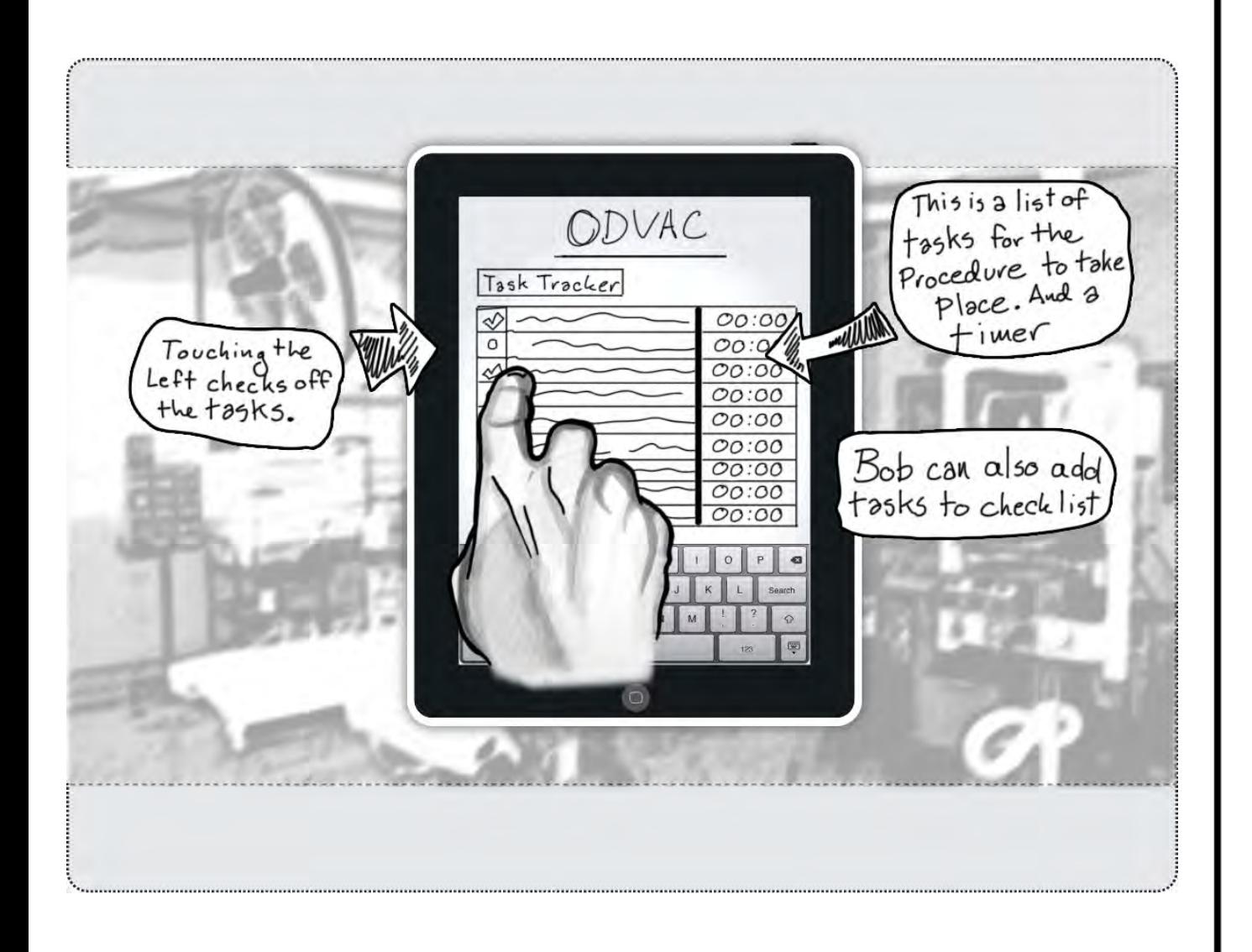

He looks for Dr X's preferences on the ODVAC. Some of the equipment is unfamiliar to him so he searches for instructions in the ODVAC equipment list.

## **Scenario 6: Bob preps the patient.**

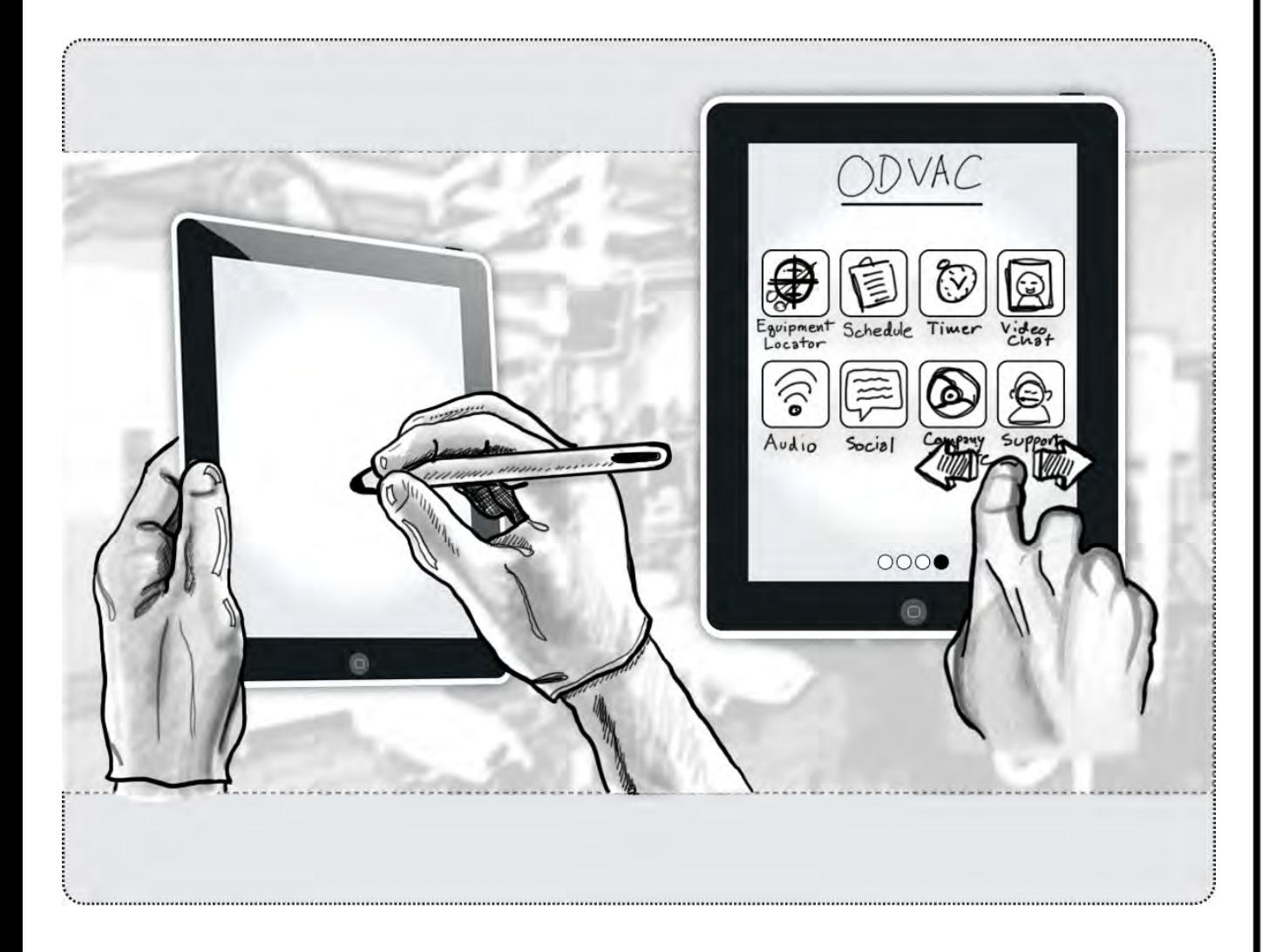

The patient has arrived in the OR suite. Bob is wearing non-sterile gloves as he gets ready to prep the patient. Since he has not worked this procedure in a while he refers to the ODVAC for instructions for prepping the patient.

# **ODVAC unit can also be used in a bag**

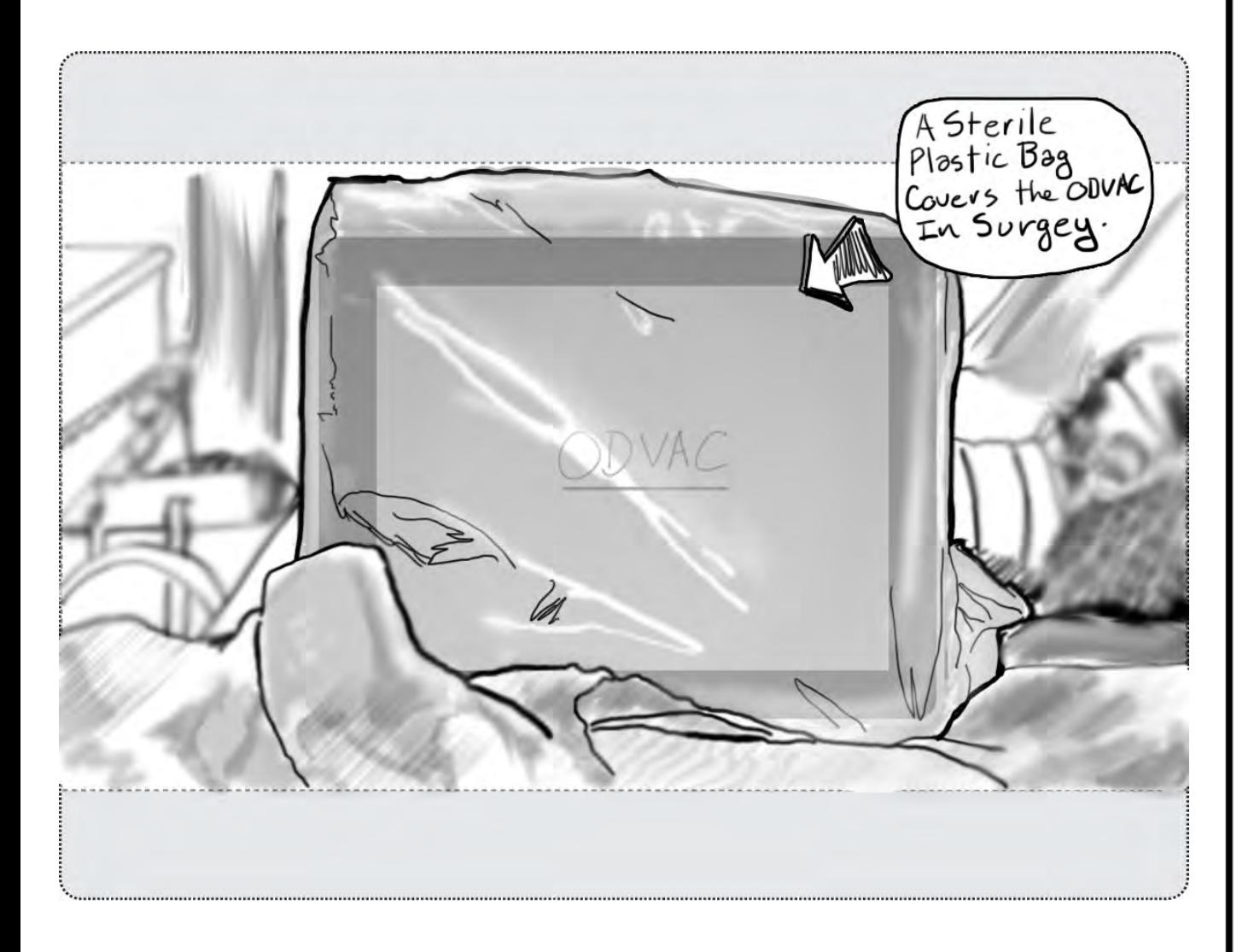

If a scrub tech/nurse needs to use the ODVAC in a sterile environment a sterile medical plastic bag can be utilized in the OR suite.

# **First time using an ODVAC sub-section**

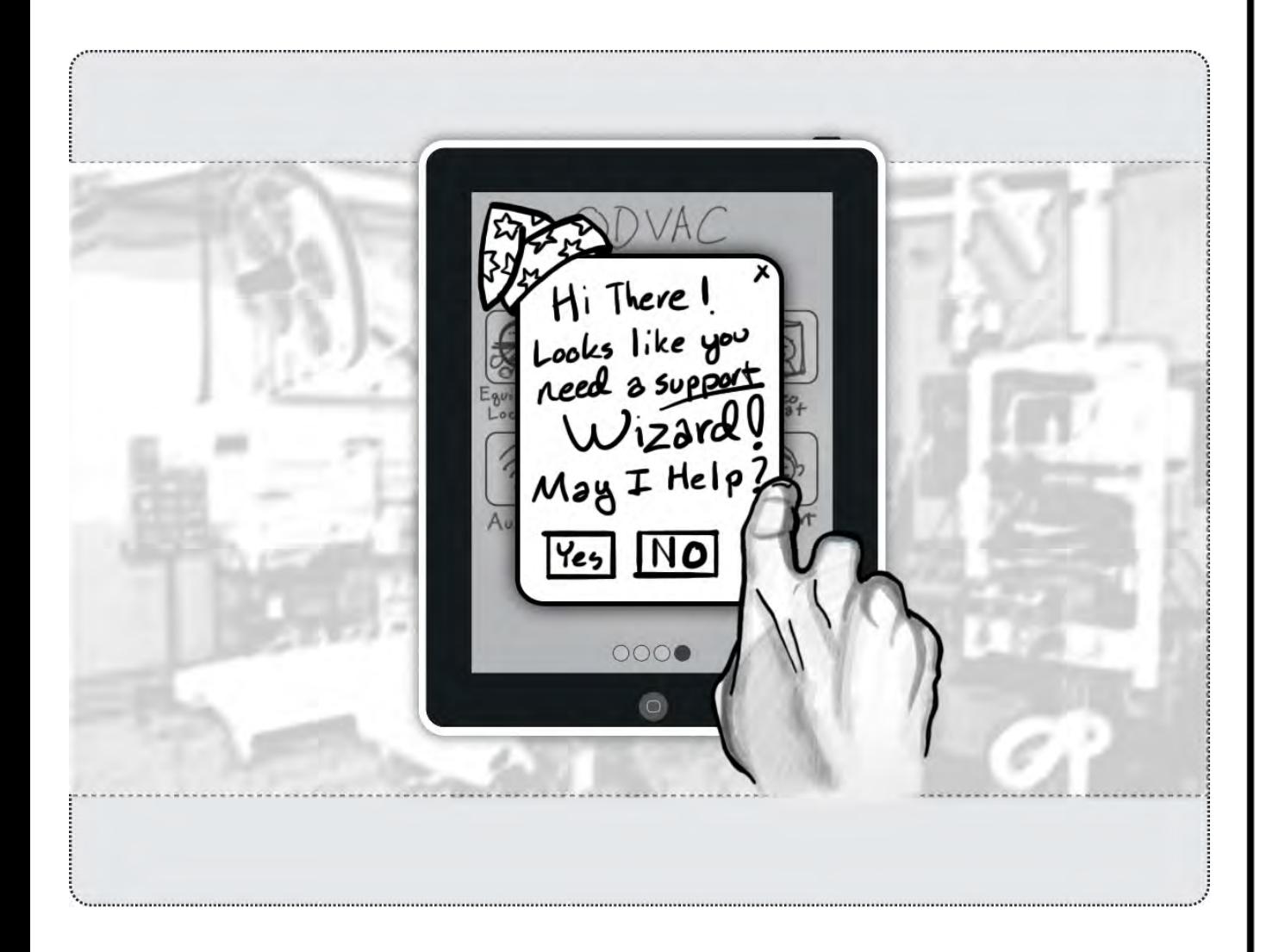

Bob taps an subsection icon he has not used before since using the ODVAC. He will need help from a support representative. An help wizard guides through the process of contacting a support representative.

# **Going through the wizard**

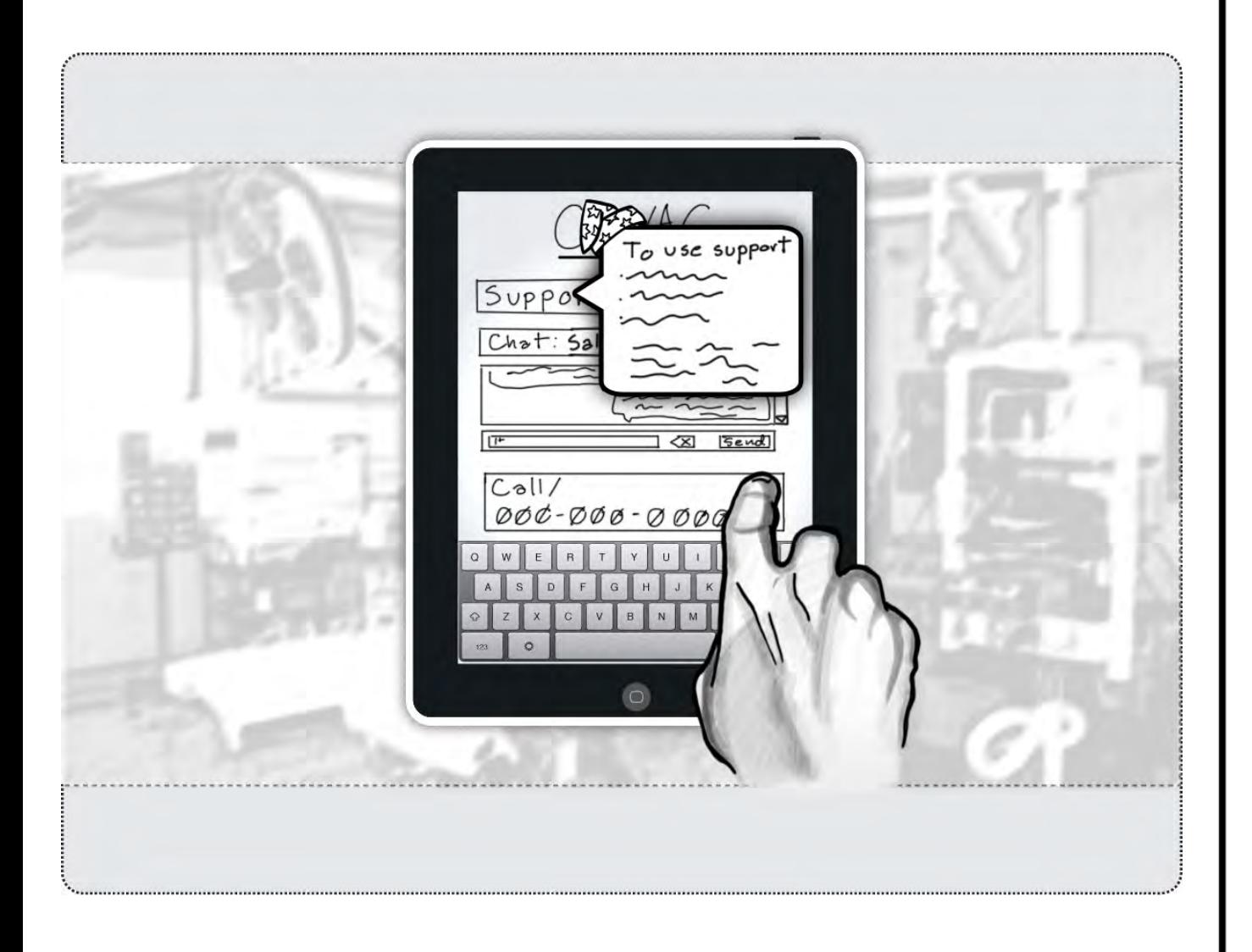

The wizard guides Bob what would be the best course of action to help figure out what to do.

#### **Scenario 7: Bob learns how to use new equipment from the sales rep.**

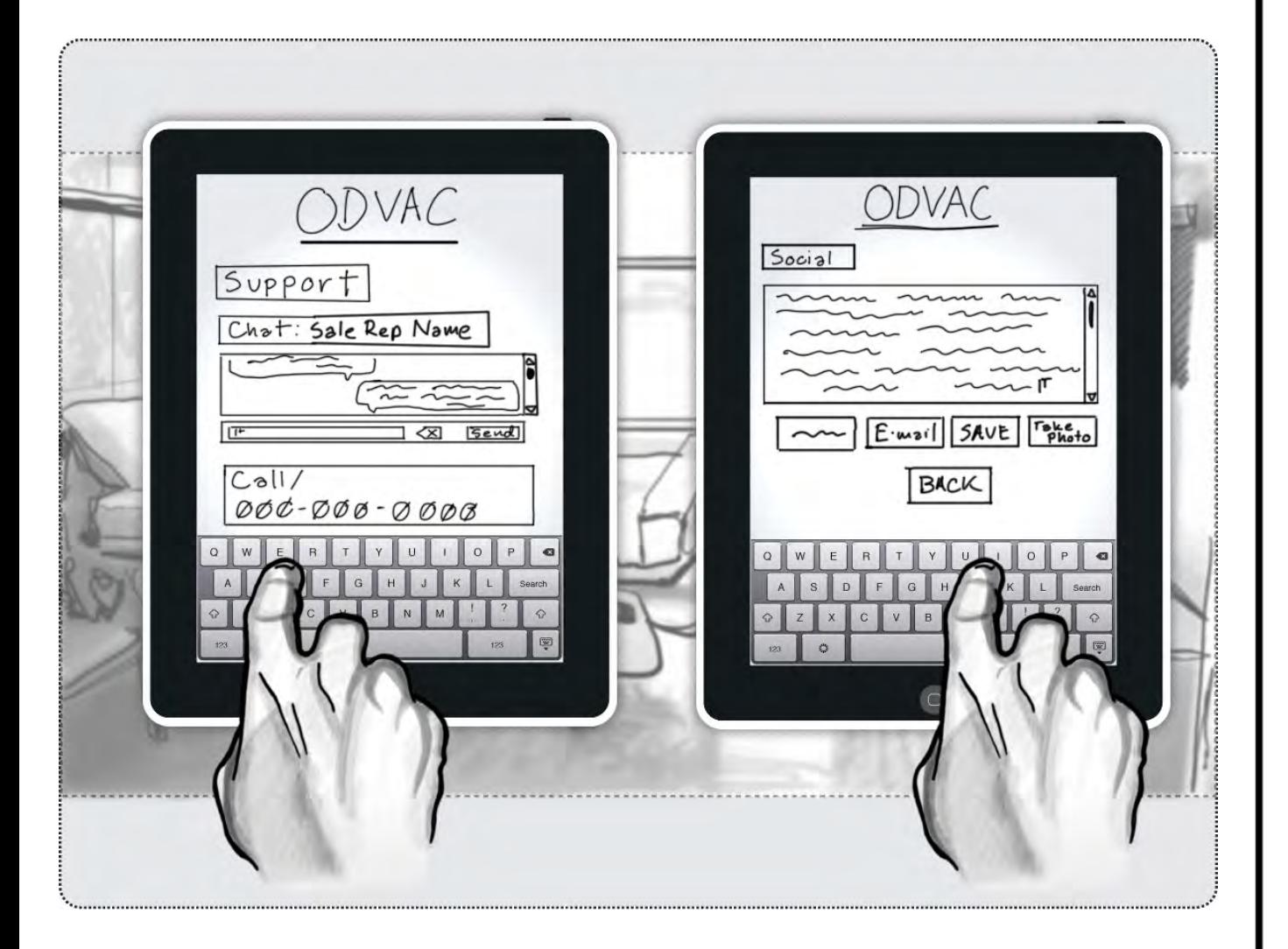

A sales rep for a product is in the OR suite. He is there for assistance for a new product being used. Bob has not seen this product before and neither have many of the OR staff. Bob learns much about setting up the product from the sales rep.

#### **Scenario 7: Bob learns how to use new equipment from the sales rep.**

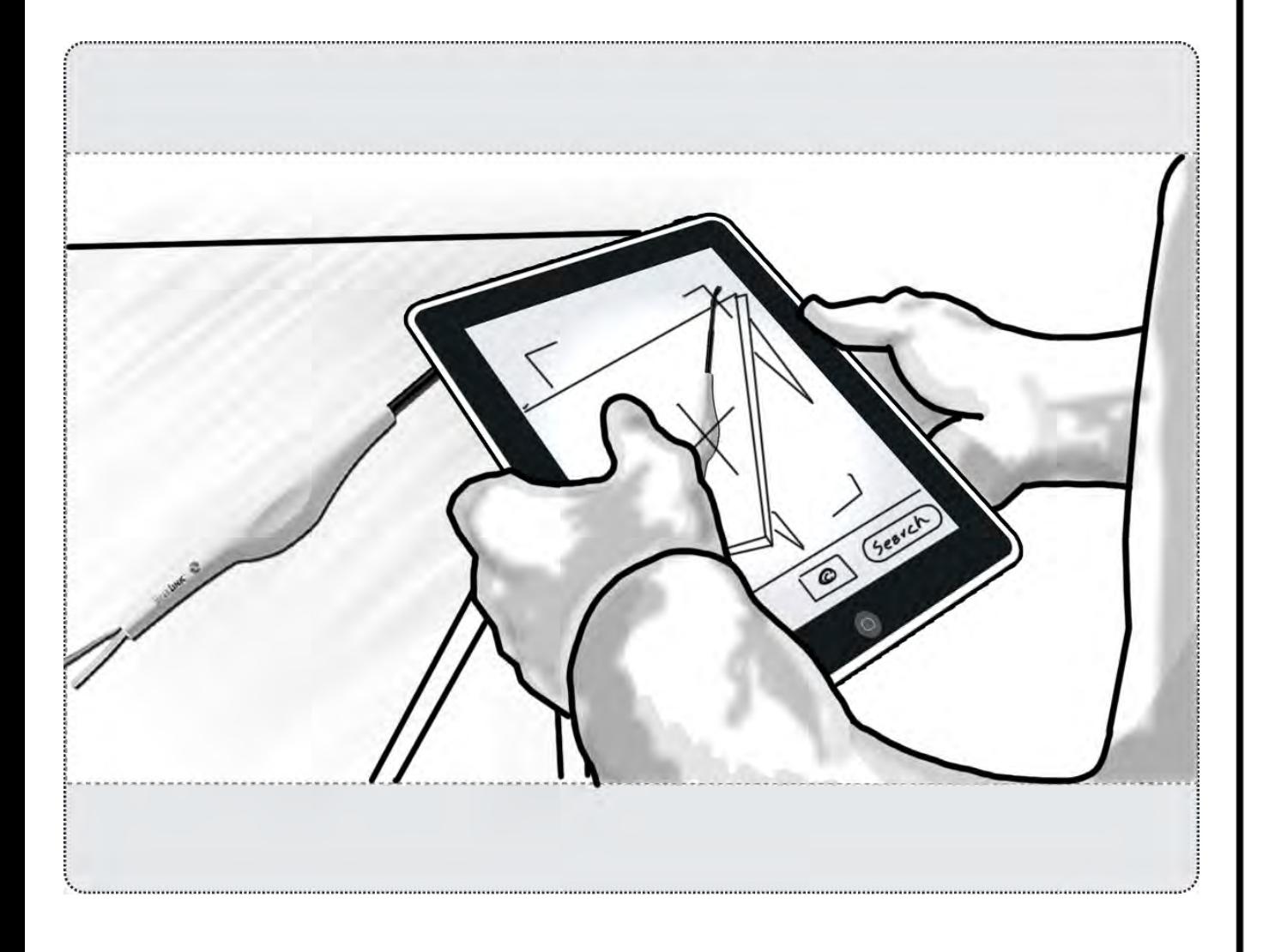

In fact, he videotapes the set up procedure and also takes a photo of the product. Bob wants to share this information with the other staff. Bob makes a post on the OR social site to let the staff know about the new photo and video he has added to the equipment section of ODVAC.

#### **Scenario 8: Bob needs to find and set up TissueLink**

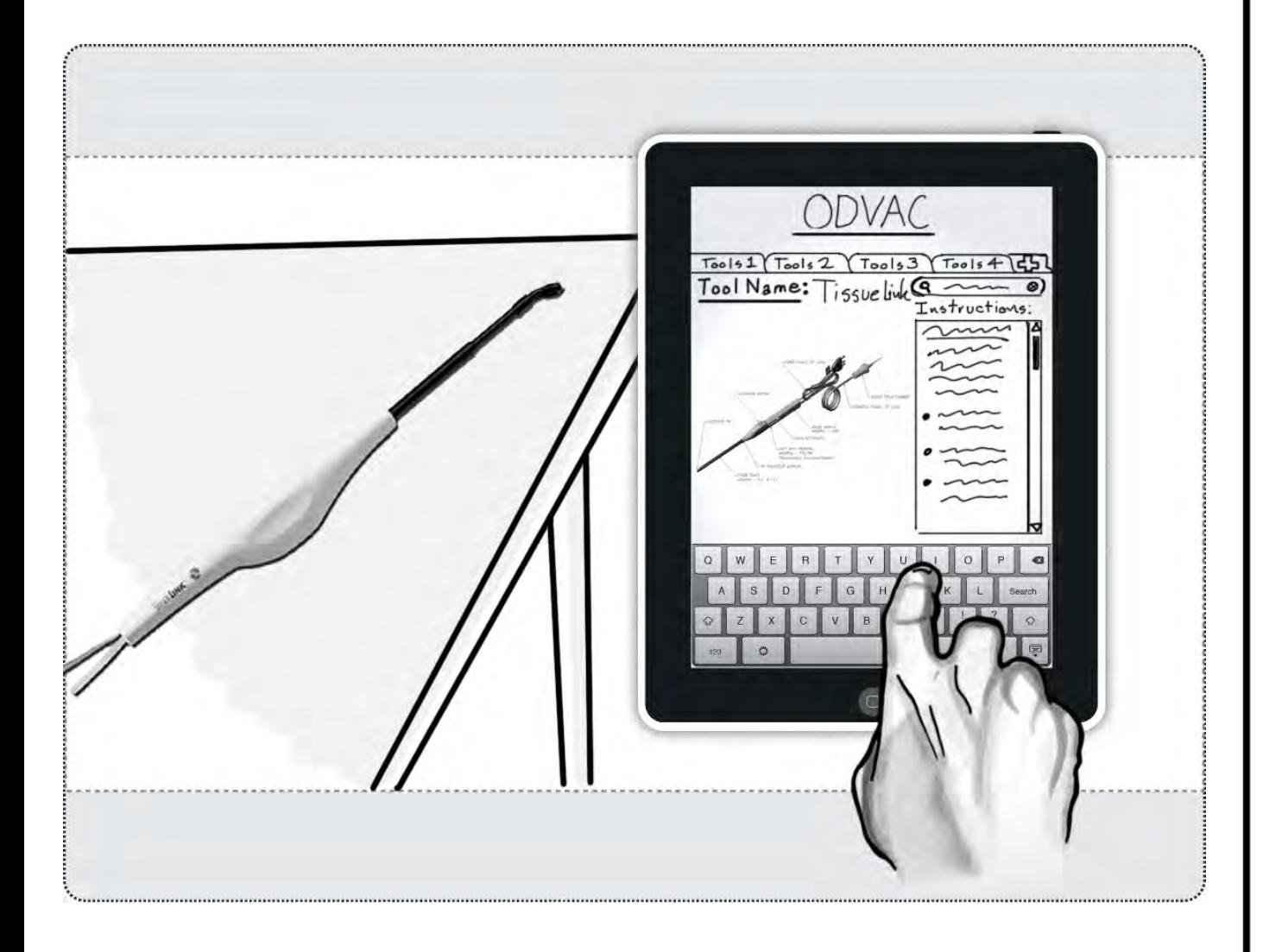

The case is progressing. The surgeon asks for the the TissueLink. Bob does not know what the TissueLink looks like, let alone set it up. He searches for TissueLink on the ODVAC. A picture of the device pops up, along with where the the equipment is located in the OR. Detailed instructions on how to set up the device are also provided next to the picture.

#### **Scenario 9: Bob calls for assistance.**

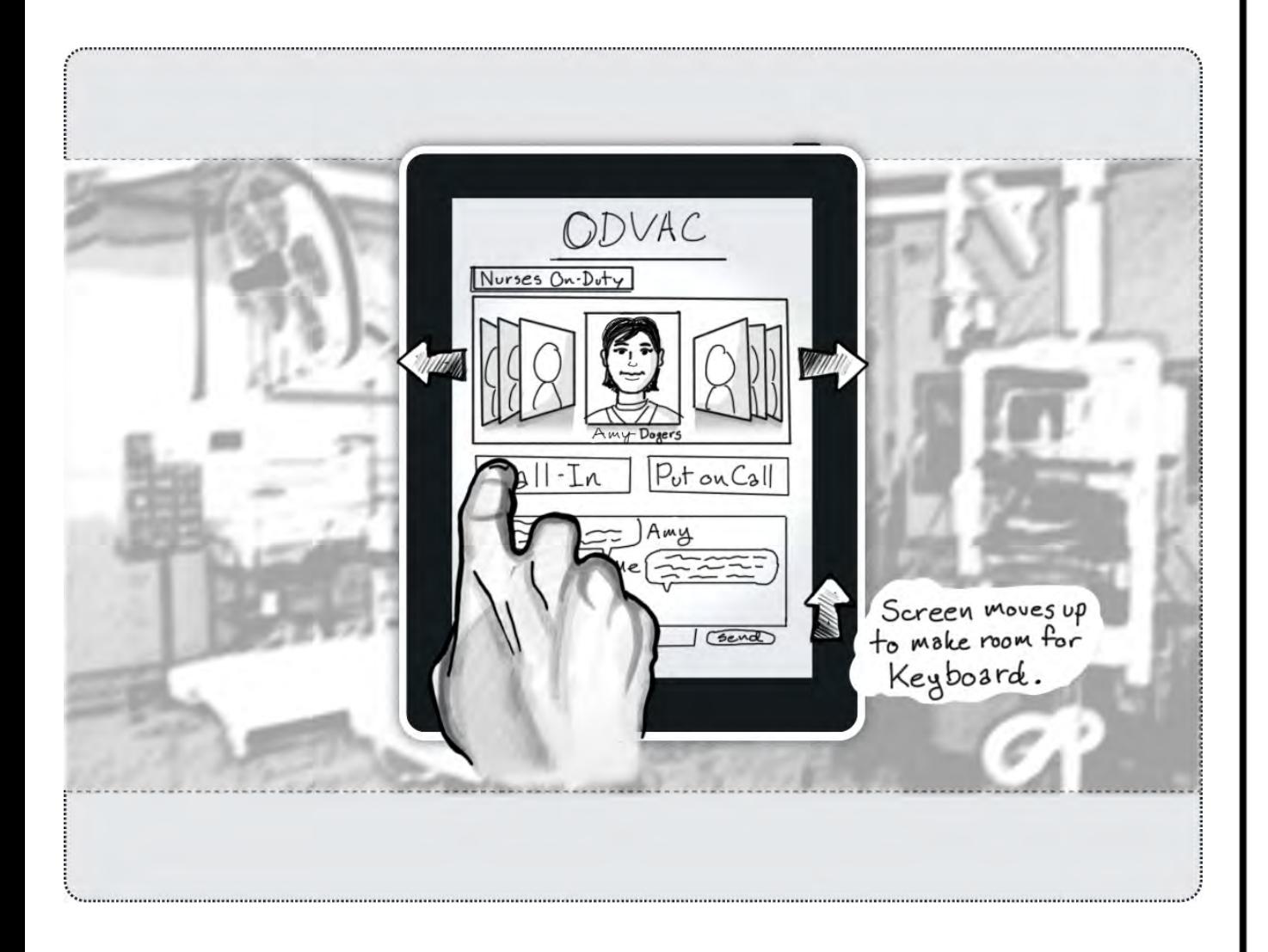

Bob has located the TissueLink and set it up for the surgeon. The surgeon is having some difficulty with the TissueLink working properly. He asks for help. Since Bob has not used it before, he needs to seeks assistance. Bob sends a message to another experienced nurse. She suggests he check the company technical support hotline for assistance.

#### **Scenario 10: Bob prepares the patient for transfer.**

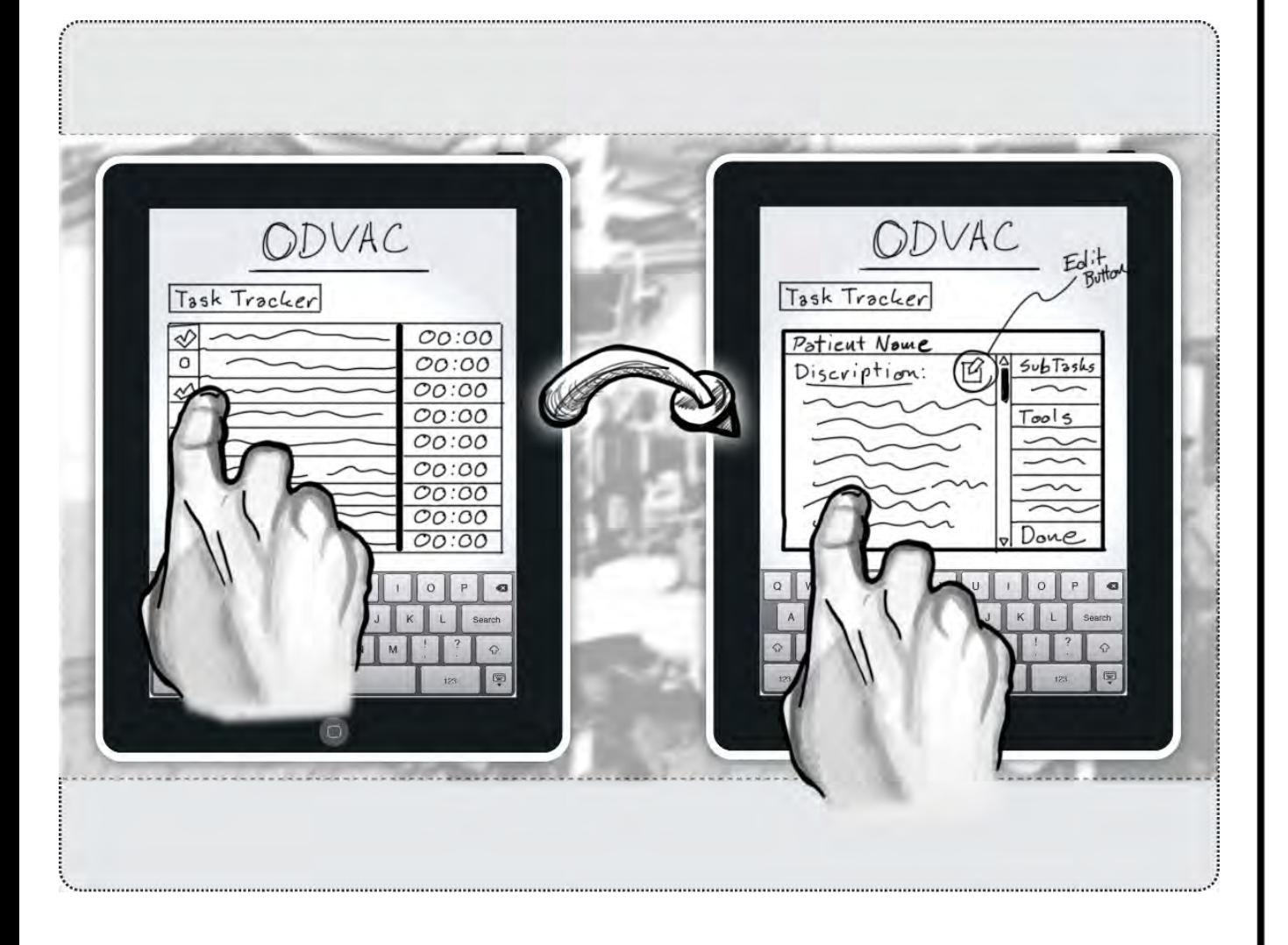

The Tissuel ink issue is resolved after contacting the hotline and the case is completed. Bob prepares the patient for transfer to the recovery room. He accesses the instructions and checklist for postoperative care.

#### **Scenario 11: Bob breaks down and sets up for the next case.**

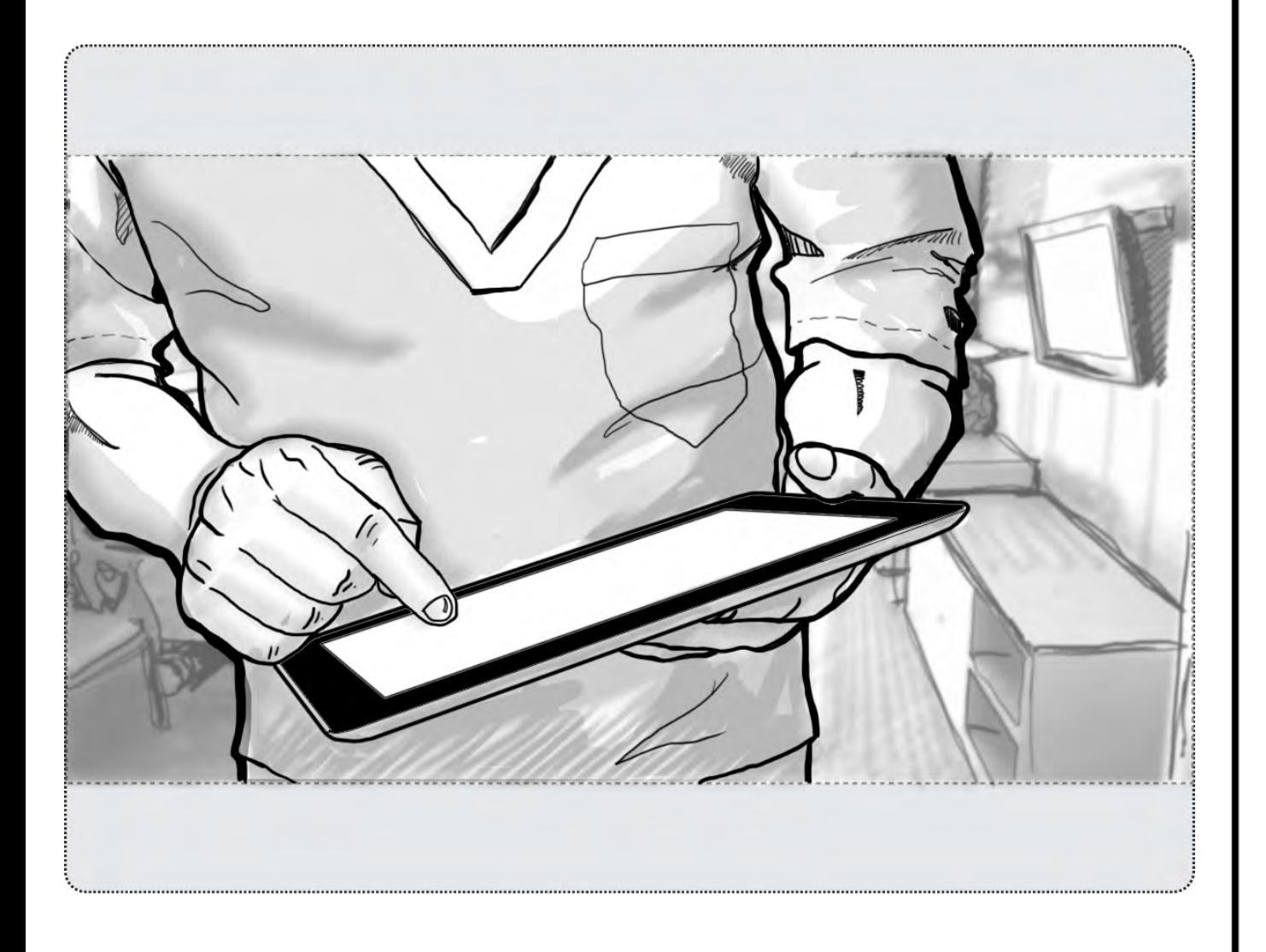

The patient has been transferred to recovery. Bob now checks the ODVAC to see the postoperative room checklist for room and equipment break down. He then checks the schedule for the next case and needed supplies.